Any's.

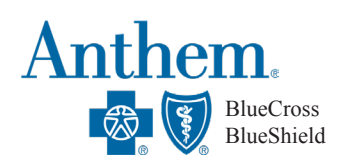

## FINDING MEDICAL PROVIDERS

### **How to Find Providers or Verify That Your Current Providers are In-Network**

Once you are enrolled in Anthem, you can register on the member portal at www.anthem.com/ca to access the provider directory. You will need your Anthem ID number to register. You can also access the provider list as a guest (without completing registration) by following the steps below:

- 1. Visit www.anthem.com/ca
- 2. Select Find Care at the top right of the homepage
- 3. Make sure the Guests tile is seleted
- 4. Make the below selections in the following drop down menus (shown in the screenshots below)

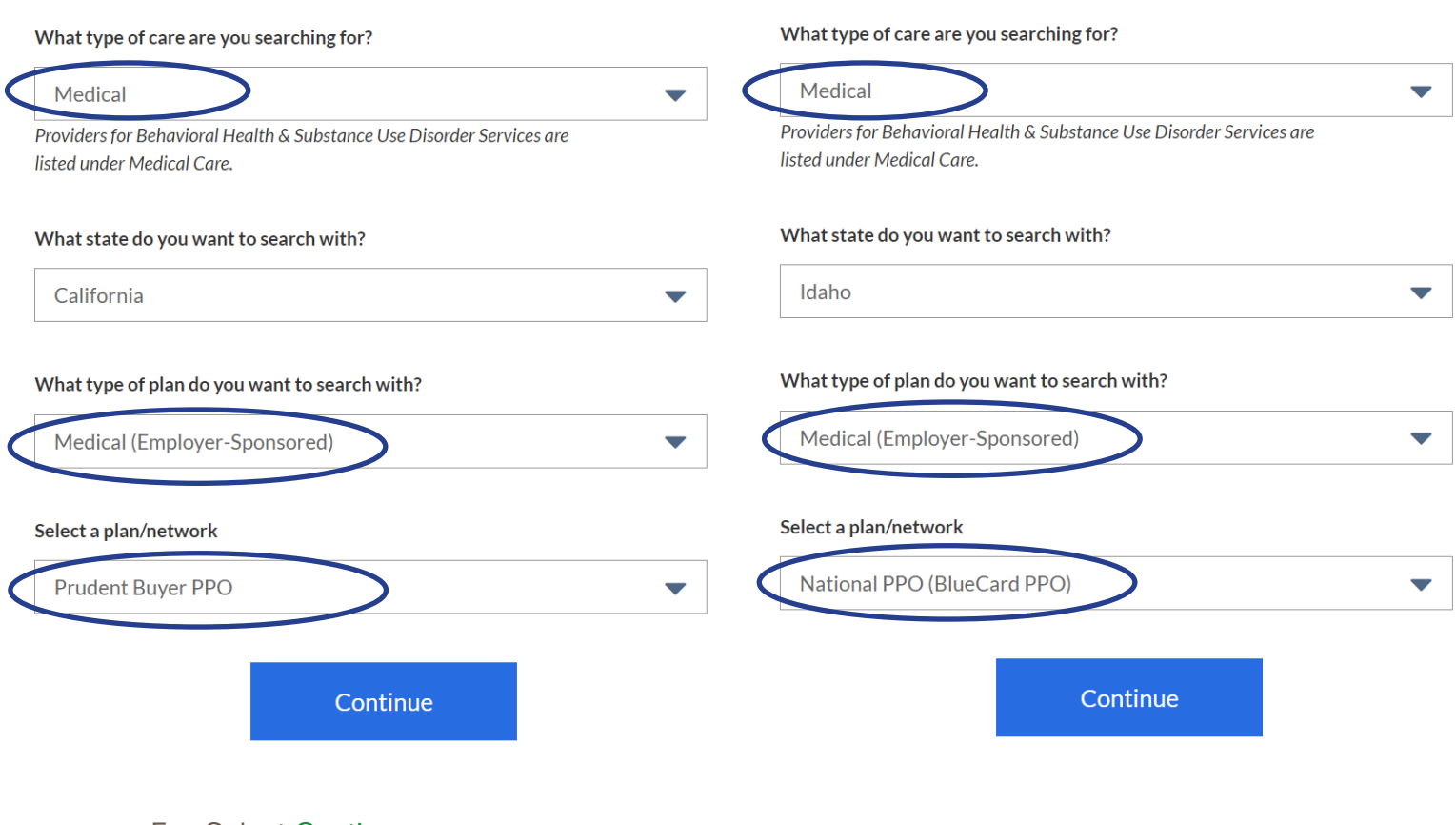

- 5. Select Continue
- 6. Enter your Zip Code
- 7. Select Provider criteria

## **Search in CA Search Outside of CA**

# FINDING DENTAL & VISION PROVIDERS

## **Anthem Dental Complete**

Follow steps 1-4 on page 1. The dental network in all states is Dental Complete. Then:

- 1. Make the selections shown on the right and select Continue.
- 2. Enter your Zip Code
- 3. Select Provider criteria

#### What type of care are you searching for?

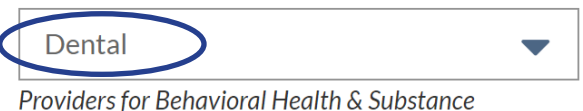

Use Disorder Services are listed under **Medical Care.** 

#### What state do you want to search with?

Oregon

#### What type of plan do you want to search with?

**Dental** 

#### Select a plan/network

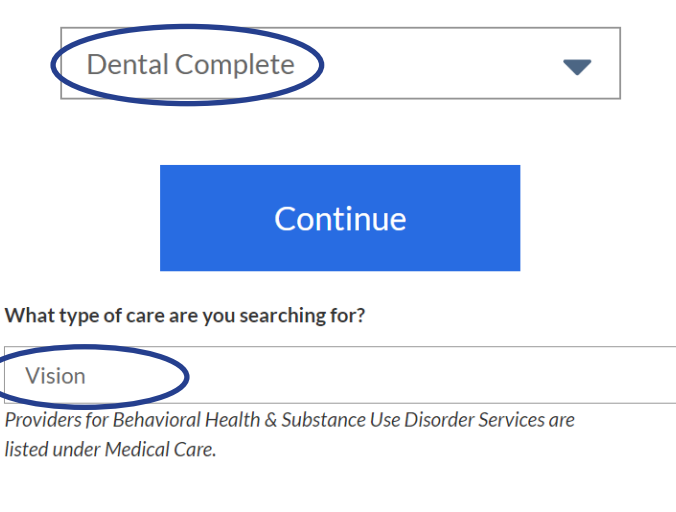

#### What state do you want to search with?

**New York** 

#### What type of plan do you want to search with?

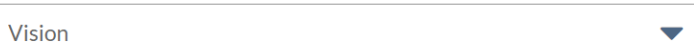

Select a plan/network

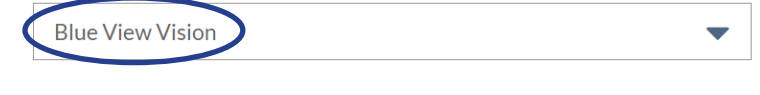

Continue

## **Anthem Blue View Vision**

Follow steps 1-4 on page 1. The vision network in all states is Blue View Vision. Then:

- 1. Make the selections shown on the right and select Continue.
- 2. Enter your Zip Code
- 3. Select Provider criteria